# **Microsoft Power Tools for Data Analysis #32-35 Data Modeling for Slowly Changing Dimensions (Changing Attributes for Dimension) Notes from Video:**

# **Table of Contents**

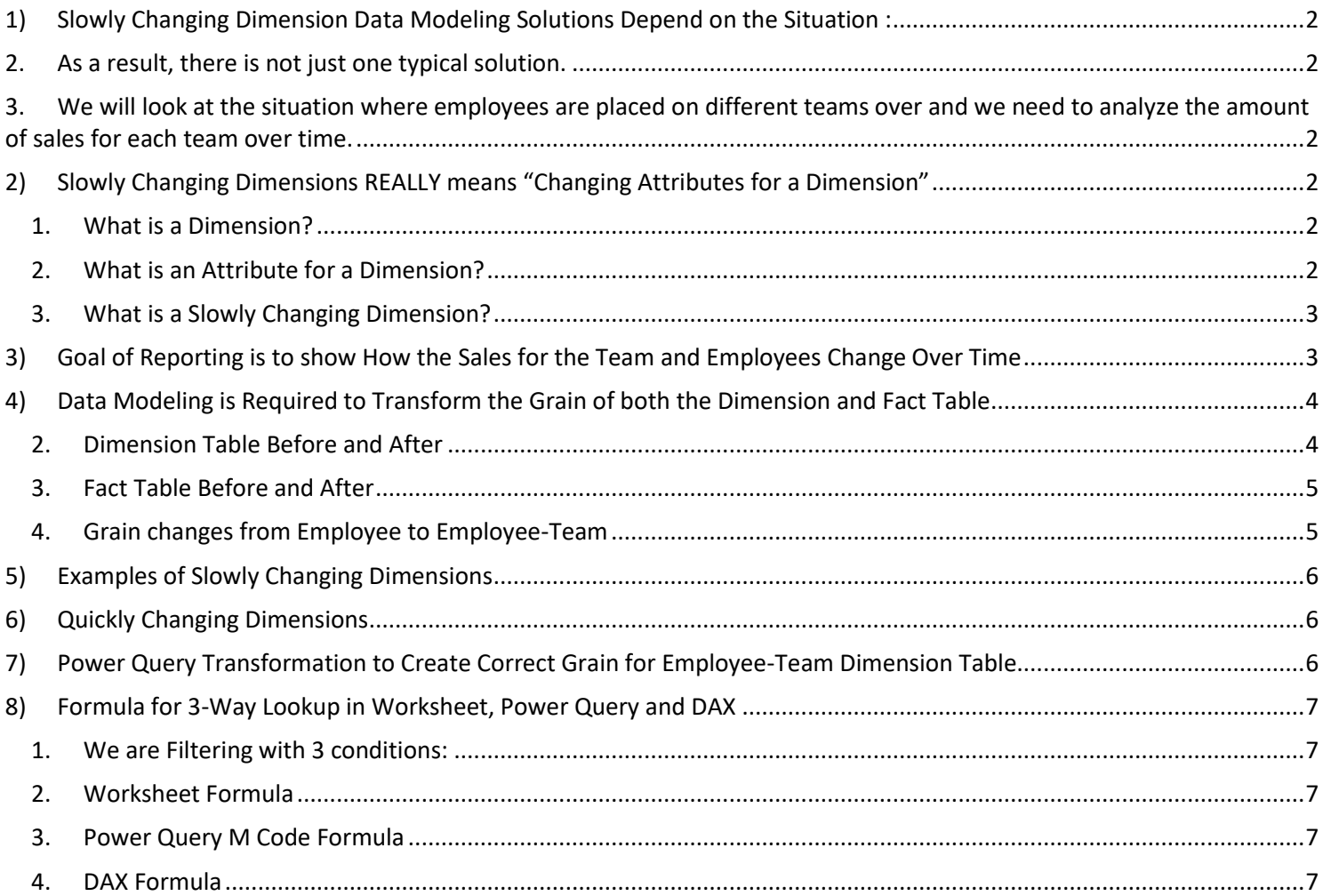

# <span id="page-1-1"></span><span id="page-1-0"></span>1) **Slowly Changing Dimension Data Modeling Solutions Depend on the Situation** :

- 1. Slowly Changing Dimension Data Modeling Solutions are varied and depend on the situation.
- 2. As a result, there is not just one typical solution.
- 3. We will look at the situation where employees are placed on different teams over and we need to analyze the amount of sales for each team over time.

# <span id="page-1-4"></span><span id="page-1-3"></span><span id="page-1-2"></span>2) **Slowly Changing Dimensions REALLY means "Changing Attributes for a Dimension"** :

### 1. What is a Dimension?

- 1. A Dimension is category or condition/criteria (like Employee) used to filter facts or measured events (like Sales) in ways that provide useful information.
- 2. Here is the Fact Table with Employee as a Dimension (Foreign Key):

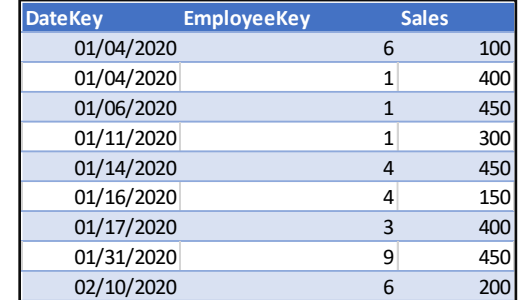

• 3. Here is a Dimension Table with Employee:

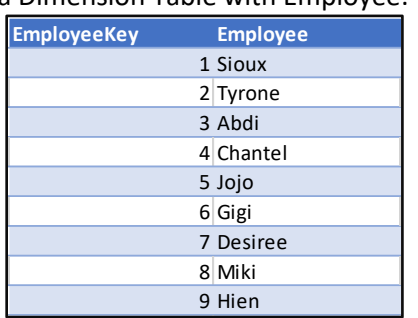

• 4. We can use the Employee as a Dimension to filter the Fact Table and make a measurement like Totals Sales for each Employee.

# <span id="page-1-5"></span>2. What is an Attribute for a Dimension?

- 1. Both the Dimension and "Attributes for that Dimension" are categories used to filter facts or measured events (like Sales) in ways that provide useful information.
- 2. Imagine Each employee was on a Team, so that Team became an Attribute for the Employee, as seen here:

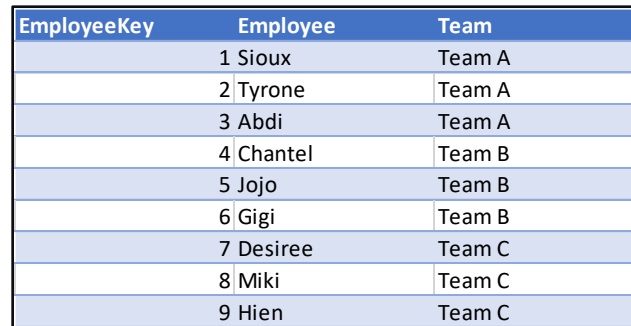

• 3. We can use both Employee and Team to filter the Fact Table and make a measurement like Totals Sales for each Employee and for each Team.

### <span id="page-2-0"></span>3. What is a Slowly Changing Dimension?

- 1. First: Slowly Changing Dimensions REALLY means "Changing Attributes for a Dimension"
- 2. For example, what would happen if Employees changed Teams over time?
- 3. This would mean that the Employee, the Dimension, would have an Attribute that changes over time.
- 4. As a result, the Dimension is not changing over time, but rather the Team Attribute changes over time.
- 5. The term that Data Warehousing and Data Analysis People use is "Slowly Changing Dimension", but it really should be: "Changing Attributes for a Dimension".
- 6. Here is an example of a table we could set up to show how the Teams change over time:

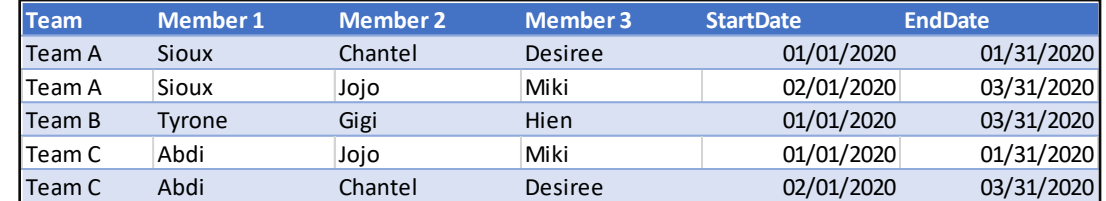

• 7. In the above picture you can see that the employees for Team A are Sioux, Chantel, Desiree for the period 01/01/2020 to 01/31/2020, but then change to Sioux, Jojo, Miki for the period 02/01/2020 to 03/31/2020.

#### <span id="page-2-1"></span>3) **Goal of Reporting is to show How the Sales for the Team and Employees Change Over Time** :

OR

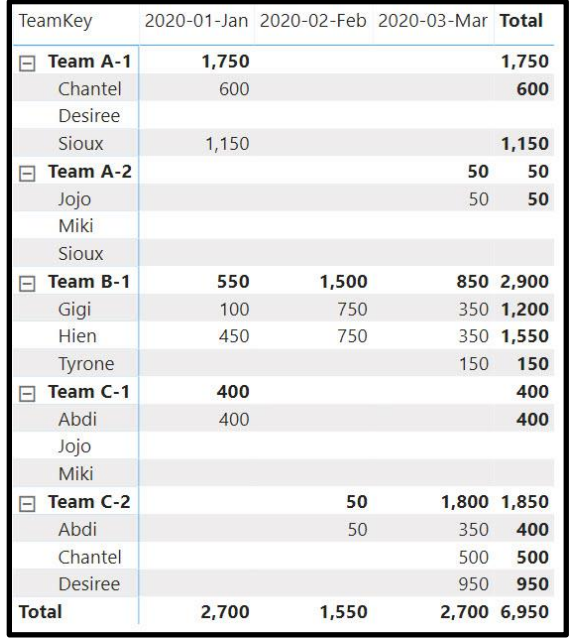

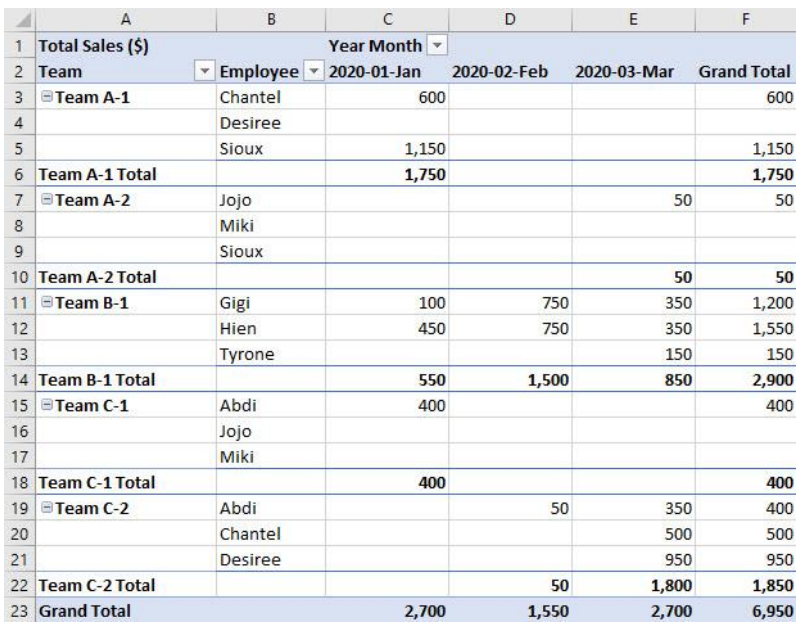

#### <span id="page-3-0"></span>4) **Data Modeling is Required to Transform the Grain of both the Dimension and Fact Table** :

- 1. Data Modeling is Required :
	- 1. If our goal is to show the Total Sales Amount for the Teams Over Time, then we need to transform the grain of the Dimension and Fact Table to Employee-Team, rather than simply Employee.

# <span id="page-3-1"></span>2. Dimension Table Before and After

•

1. Team Table **Before** with the grain of "Team":

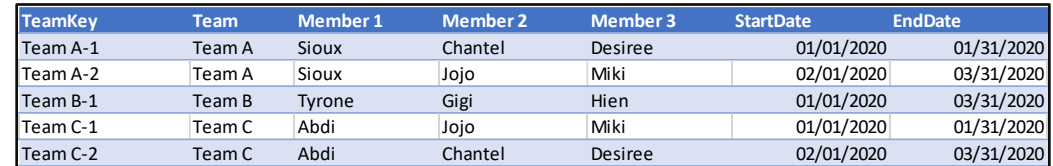

• 2. Employee Table **Before** with the grain of "Employee":

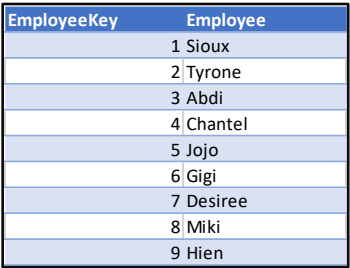

3. Employee-Team Table **After** transformation with the correct grain of Employee-Team as seen in video MSPTDA #33:

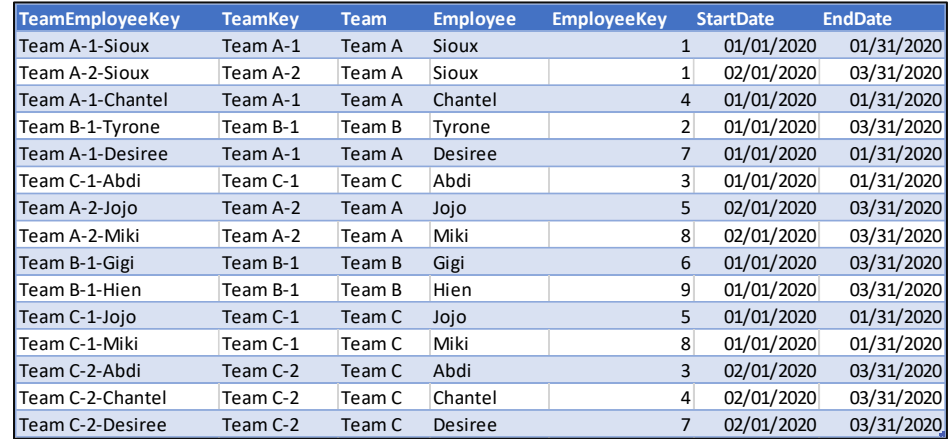

• 4. Employee-Team Table **After** transformation with the correct grain of Employee-Team as seen in video MSPTDA #34:

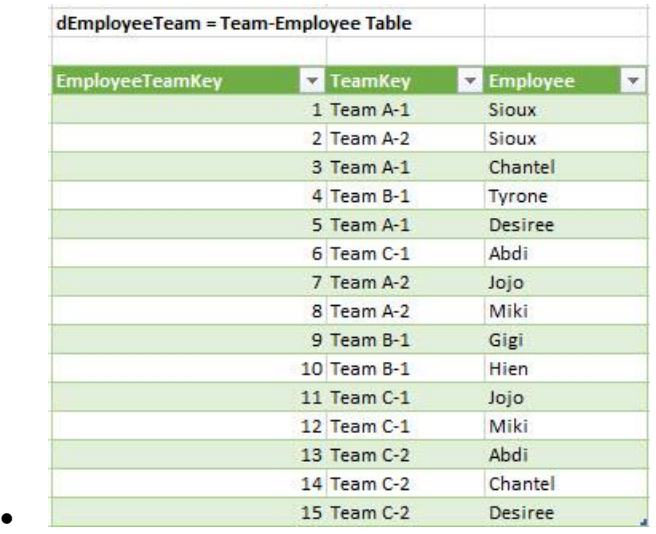

# <span id="page-4-0"></span>3. Fact Table Before and After

1. Fact Table **Before** with the grain of "Employee":

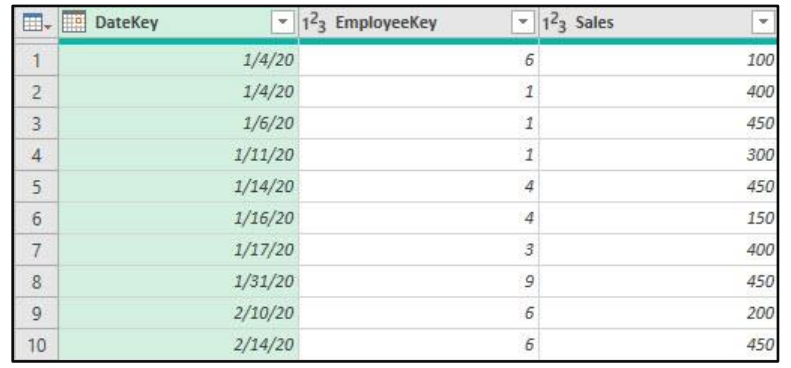

• 2. Fact-Team Table **After** transformation with the correct grain of Employee-Team as seen in video MSPTDA #33:

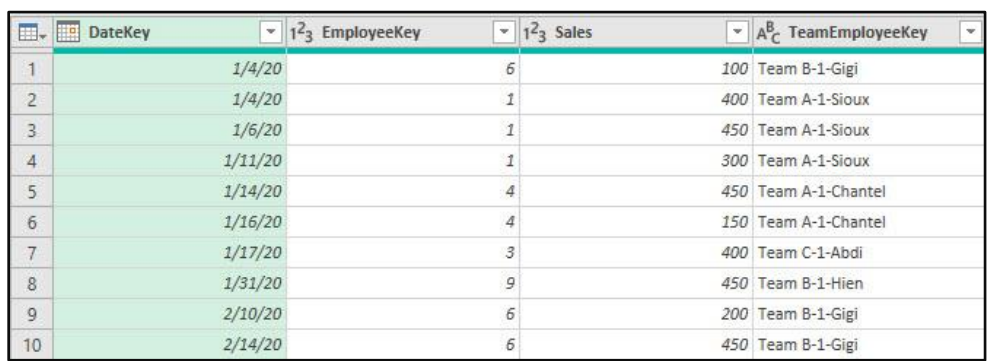

• 3. Fact-Team Table **After** transformation with the correct grain of Employee-Team as seen in video MSPTDA #34:

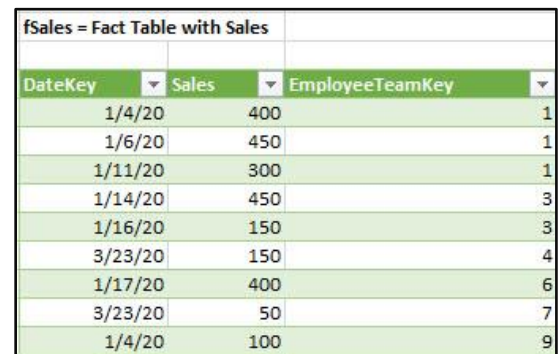

<span id="page-4-1"></span>• 4. Grain changes from Employee to Employee-Team

•

1. With both the Dimension Table and Fact Table at the same grain, we can make a model and build a relationship:

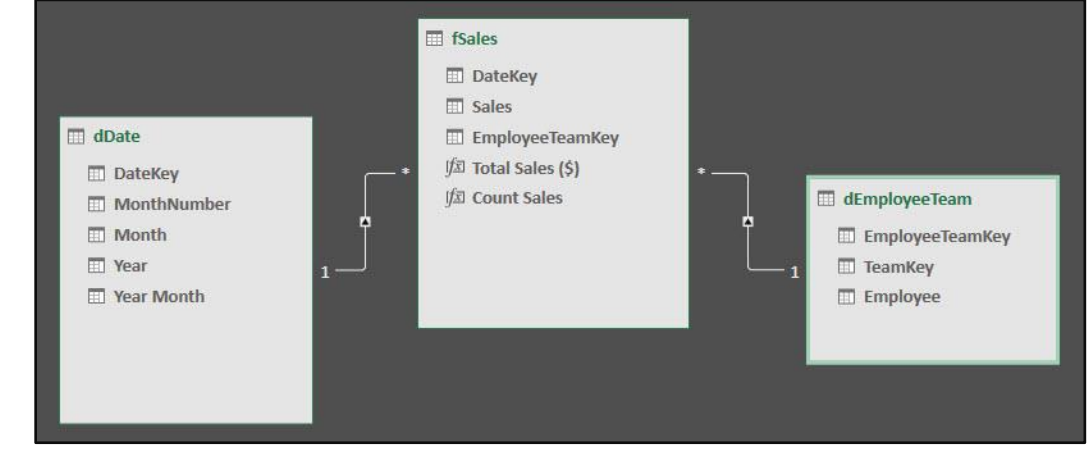

Page **5** of **7**

# <span id="page-5-0"></span>5) **Examples of Slowly Changing Dimensions** :

- 1. The Dimension "Customer" may have the Changing Attribute of "Address", where we need to make calculations for each Address over time. In this case we would have to transform the grain of the Customer Dimension Table and Fact Table to "Customer-Address".
- 2. The Dimension "Manager" may have the Changing Attribute of "Employee", where we need to make calculations for each Employee over time. In this case we would have to transform the grain of the Manager Dimension Table and Fact Table to "Manager-Employee".
- 3. The Dimension "Professor" may have the Changing Attribute of "Dean", where we need to make calculations for each Dean over time. In this case we would have to transform the grain of the Professor Dimension Table and Fact Table to "Professor-Dean".
- 4. The Dimension "Parts" may have the Changing Attribute of "Supplier", where we need to make calculations for each Supplier over time. In this case we would have to transform the grain of the Parts Dimension Table and Fact Table to "Parts-Supplier".
- <span id="page-5-1"></span>6) **Quickly Changing Dimensions** :
	- 1. If your attribute for your dimension changes quickly, you may want to incorporate the changing attribute into the Fact Table, for example a quickly changing price for a product or even a calculated column that calculates the age of a customer based on the birth day in the customer table.
- <span id="page-5-2"></span>7) **Power Query Transformation to Create Correct Grain for Employee-Team Dimension Table** :
	- 1. See video 33,34,35 for full details.
- 8) **Formula for 3-Way Lookup in Worksheet, Power Query and DAX** :
	- 1. We are Filtering with 3 conditions:
		- 1. Employee in Sales Table = Employee in Lookup Table
		- 2. Sales Date >= Team Start Date
		- 3. Sales Date < = Team End Date
	- 2. Worksheet Formula to do a 3-Way Lookup to pull Employee-Team Dimension Table Key into Fact Table and Provide the Correct Grain for the Sales Numbers (Facts) :

=FILTER(dTeam8[Team],(([@Employee]=dTeam8[Employee])\* @Date]>=dTeam8[StartDate])\*([@Date]<=dTeam8[EndDate])))

<span id="page-6-0"></span>3. Power Query M Code Formula (Power Pivot and Power BI Desktop) to do a 3-Way Lookup to pull Employee-Team Dimension Table Key into Fact Table and Provide the Correct Grain for the Sales Numbers (Facts) :

<span id="page-6-1"></span>= Table.AddColumn(ChangedType, "EmployeeTeamKey", (OT) => Table.SelectRows(BufferedLT, (IT) => OT[EmployeeKey] =IT[EmployeeKey] and OT[DateKey]>=IT[StartDate] and OT[DateKey]<=IT[EndDate]){0}[EmployeeTeamKey])

<span id="page-6-4"></span><span id="page-6-3"></span><span id="page-6-2"></span>4. DAX Formula (Power Pivot and Power BI Desktop) to do a 3-Way Lookup to pull Employee-Team Dimension Table Key into Fact Table and Provide the Correct Grain for the Sales Numbers (Facts) :

```
EmployeeTeamKey =CALCULATE (
VALUES ( disLookup[EmployeeTeamKey] ),
 FILTER
     disLookup,
     fSales[EmployeeKey] = disLookup[EmployeeKey]
         && fSales[DateKey] >= disLookup[StartDate]
         && fSales[DateKey] <= disLookup[EndDate]
```